# **Quest® InTrust® Knowledge Pack for ACS (with Add-ins)**

### **Readme**

#### **October 2018**

This readme provides information about the Quest® InTrust® 11.4 Knowledge Pack for ACS release. Topics:

# **Key features**

Integration with Operations Manager ACS using InTrust 11.4 Knowledge Pack for ACS and its add-ins provides the following features and benefits:

Long-term data storage, archival, and backup. With InTrust, you can use file-based or Centera-based repositories to store audit data in a compressed form for any period of time; extract events from the repository and restore them in the original format if required; import events to the database for reporting when needed.

Consolidation of audit trails from across your enterprise-wide network. InTrust extends the consolidation capabilities of native Windows auditing tools, providing for consolidation of data from variety of platforms and applications.

Quest expertise in security events analysis. InTrust and Operations Manager integration will provide you with reports on security data, helping you with in-depth analysis of valuable information collected throughout the network.

### **System Requirements**

Before installing Quest InTrust Knowledge Pack for ACS, ensure your system meets the following minimum hardware and software requirements:

#### **Table 1: Hardware requirements**

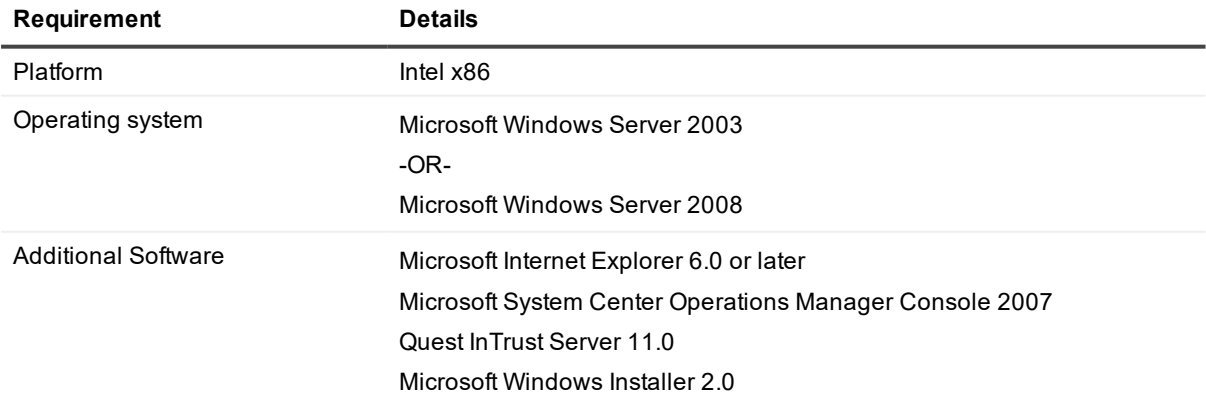

**CAUTION: The InTrust for ACS Report Pack should be deployed on the Microsoft SQL Server Reporting Services (SSRS) that is used to run the Operations Manager console.**

- **i** | NOTES:
	- If you plan to deploy an InTrust agent on a dedicated computer, then Operations Manager console must be installed on the computer hosting the InTrust agent. Make sure that target computer is running the same version of the Operations Manager console as your Operations Manager server.
	- If you plan to collect data without using InTrust agents, then the Operations Manager console must be installed on the computer hosting the InTrust server. Make sure this console is of the same version as the Operations Manager console running on the Operations Manager server.

## **Getting Started**

- [Contents](#page-1-0) of Release Package
- Installation [Instructions](#page-1-1)

### <span id="page-1-0"></span>**Contents of Release Package**

The InTrust release package contains the following:

- 1. **Quest InTrust Knowledge Pack for ACS** predefined InTrust objects; should be installed from InTrust setup
- 2. **Quest InTrust for ACS Management Pack** Microsoft.SystemCenter.OperationsManager.mx4ACS.xml file
- 3. **Quest InTrust for ACS Report Pack IT\_ACS4SCOM.\*.\*.\*.\*.msi** file
- 4. Product Documentation, including:
	- Gathering and Reporting on Audit Collection Services Data document
	- $\cdot$  Readme (this file)

### <span id="page-1-1"></span>**Installation Instructions**

To install, configure and use the solution, refer to the Preparing for Gathering Audit [Collection](https://support.quest.com/technical-documents/intrust/11.4/preparing-for-gathering-audit-collection-services-data) Services Data.

### **We are more than just a name**

We are on a quest to make your information technology work harder for you. That is why we build communitydriven software solutions that help you spend less time on IT administration and more time on business innovation. We help you modernize your data center, get you to the cloud quicker and provide the expertise, security and accessibility you need to grow your data-driven business. Combined with Quest's invitation to the global community to be a part of its innovation, and our firm commitment to ensuring customer satisfaction, we continue to deliver solutions that have a real impact on our customers today and leave a legacy we are proud of. We are challenging the status quo by transforming into a new software company. And as your partner, we work tirelessly to make sure your information technology is designed for you and by you. This is our mission, and we are in this together. Welcome to a new Quest. You are invited to Join the Innovation™.

### **Our brand, our vision. Together.**

Our logo reflects our story: innovation, community and support. An important part of this story begins with the letter Q. It is a perfect circle, representing our commitment to technological precision and strength. The space in the Q itself symbolizes our need to add the missing piece — you — to the community, to the new Quest.

# **Contacting Quest**

For sales or other inquiries, visit [www.quest.com/contact](https://www.quest.com/contact).

## **Technical support resources**

Technical support is available to Quest customers with a valid maintenance contract and customers who have trial versions. You can access the Quest Support Portal at [https://support.quest.com](https://support.quest.com/).

The Support Portal provides self-help tools you can use to solve problems quickly and independently, 24 hours a day, 365 days a year. The Support Portal enables you to:

- Submit and manage a Service Request
- View Knowledge Base articles
- Sign up for product notifications
- Download software and technical documentation
- View how-to-videos
- Engage in community discussions
- Chat with support engineers online
- View services to assist you with your product

#### **© 2018 Quest Software Inc. ALL RIGHTS RESERVED.**

This guide contains proprietary information protected by copyright. The software described in this guide is furnished under a software license or nondisclosure agreement. This software may be used or copied only in accordance with the terms of the applicable agreement. No part of this guide may be reproduced or transmitted in any form or by any means, electronic or mechanical, including photocopying and recording for any purpose other than the purchaser's personal use without the written permission of Quest Software Inc.

The information in this document is provided in connection with Quest Software products. No license, express or implied, by estoppel or otherwise, to any intellectual property right is granted by this document or in connection with the sale of Quest Software products. EXCEPT AS SET FORTH IN THE TERMS AND CONDITIONS AS SPECIFIED IN THE LICENSE AGREEMENT FOR THIS PRODUCT, QUEST SOFTWARE ASSUMES NO LIABILITY WHATSOEVER AND DISCLAIMS ANY EXPRESS, IMPLIED OR STATUTORY WARRANTY RELATING TO ITS PRODUCTS INCLUDING, BUT NOT LIMITED TO, THE IMPLIED WARRANTY OF MERCHANTABILITY, FITNESS FOR A PARTICULAR PURPOSE, OR NON-INFRINGEMENT. IN NO EVENT SHALL QUEST SOFTWARE BE LIABLE FOR ANY DIRECT, INDIRECT, CONSEQUENTIAL, PUNITIVE, SPECIAL OR INCIDENTAL DAMAGES (INCLUDING, WITHOUT LIMITATION, DAMAGES FOR LOSS OF PROFITS, BUSINESS INTERRUPTION OR LOSS OF INFORMATION) ARISING OUT OF THE USE OR INABILITY TO USE THIS DOCUMENT, EVEN IF QUEST SOFTWARE HAS BEEN ADVISED OF THE POSSIBILITY OF SUCH DAMAGES. Quest Software makes no representations or warranties with respect to the accuracy or completeness of the contents of this document and reserves the right to make changes to specifications and product descriptions at any time without notice. Quest Software does not make any commitment to update the information contained in this document.

If you have any questions regarding your potential use of this material, contact:

Quest Software Inc.

Attn: LEGAL Dept

4 Polaris Wav

Aliso Viejo, CA 92656

Refer to our Web site ([https://www.quest.com](https://www.quest.com/)) for regional and international office information.

#### **Patents**

Quest Software is proud of our advanced technology. Patents and pending patents may apply to this product. For the most current information about applicable patents for this product, please visit our website at <https://www.quest.com/legal>.

#### **Trademarks**

Quest, the Quest logo, and Join the Innovation are trademarks and registered trademarks of Quest Software Inc. For a complete list of Quest marks, visit <https://www.quest.com/legal/trademark-information.aspx>. All other trademarks and registered trademarks are property of their respective owners.

#### **Legend**

- ٠ **CAUTION: A CAUTION icon indicates potential damage to hardware or loss of data if instructions are not followed.**
- i **IMPORTANT**, **NOTE**, **TIP**, **MOBILE**, or **VIDEO**: An information icon indicates supporting information.

InTrust Knowledge Pack for ACS Readme Updated - October 2018 Version - 11.4